# Microsoft Office 365

Version 4

Published 9/24/2021 by [Jennifer Kim](https://students.senecapolytechnic.ca/people/jennifer-kim) Last updated 6/16/2022 9:54 PM by [Truc Chau](https://students.senecapolytechnic.ca/people/truc-chau)

## About

Microsoft 365 (formerly Office 365) is a modern suite of tools for productivity, communication and collaboration. Seneca's Microsoft 365 license includes Word, Excel, PowerPoint, [OneDrive](https://students.senecapolytechnic.ca/spaces/186/it-services/wiki/view/1017/microsoft-onedrive), [Teams](https://students.senecapolytechnic.ca/spaces/186/it-services/wiki/view/4221/microsoft-teams) and more.

#### License

All students with an active Seneca email address have access.

#### Option 1 - Access on the web

- Go to [office.com](https://www.office.com/) and click "Sign In". Enter your Seneca email and password.
- The homepage offers several ways to access tools, recent and shared files.
- To view all apps available: Click the app launcher at the top-left corner. Click "All apps" and then "Explore all your apps".

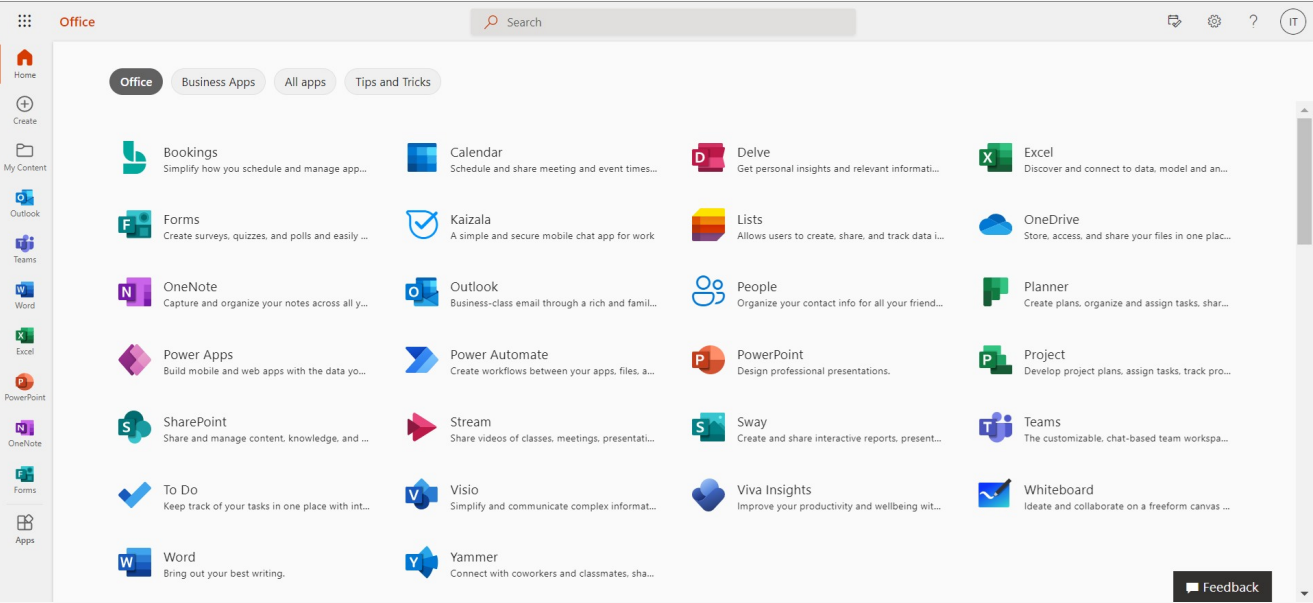

## Option 2 - Install on desktop

You may be able to install Microsoft 365 on your computer, this offers the newest desktop versions of Outlook, Word, Excel, PowerPoint, and more.

- Go to [office.com](https://www.office.com/) and click "Sign In". Enter your Seneca email and password.
- Click "Install Office" and select "Office 365 apps".
- Download and install on your computer.
- Sign into Microsoft 365 on your computer with your Seneca email and password.

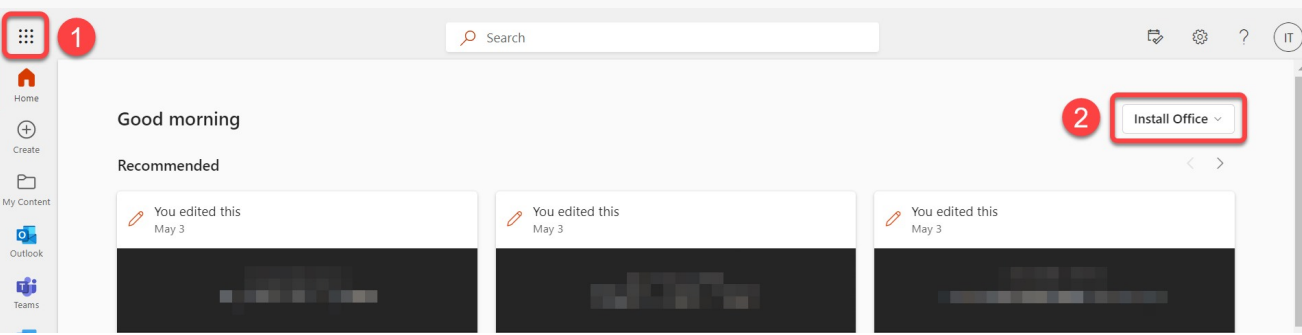

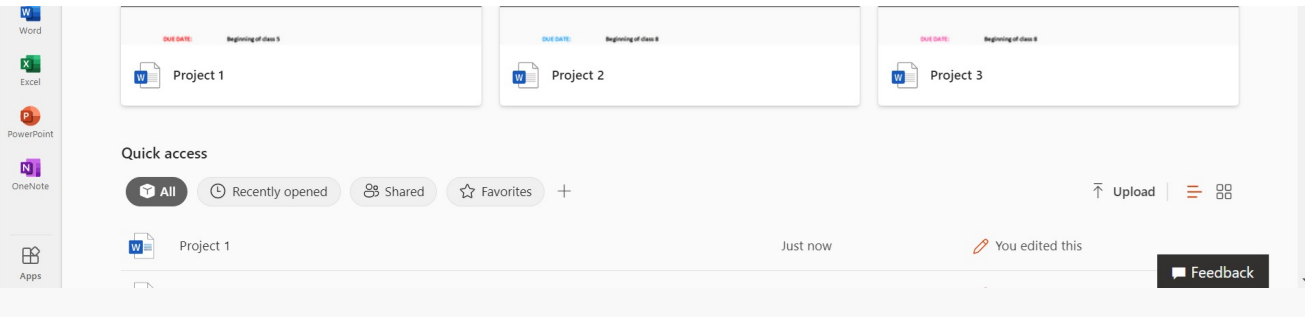

# **Resources**

- [List of Office Apps](https://support.microsoft.com/en-us/office/office-apps-help-and-training-8b9042aa-7507-477b-b294-1b178b47c8e5)
- [Office Quick Starts](https://support.microsoft.com/en-us/office/office-quick-starts-25f909da-3e76-443d-94f4-6cdf7dedc51e)
- [Office Cheat Sheets and Guides](https://support.microsoft.com/en-us/office/office-cheat-sheets-61abfe7b-1c43-483c-b82b-3806d80e027e)

tags : its, its-services, microsoft, office365